# **Paper 3199-2019**

# **The Power of a Good SUIT. SAS® Unit and Integration Testing**

Cameron Lawson, Selerity

# **ABSTRACT**

Test automation is an integral component of modern software development. Many programming languages and the communities built around them either enjoy integrated test libraries as part of the language's standard library or have adopted a de facto standard such as Python's unit test module or Java JUnit libraries. Many libraries that have been developed or promoted in the SAS® community have been adopted to varying degrees. This includes notable projects such as SASUnit and the SAS Operational Quality testing tool. All of these libraries are focused on the programmer and geared toward unit testing approaches. SUIT is a new testing tool offered to the community that not only provides familiar JUnit-style test assertions for the SAS® programmer, but also keyword-driven test-case development more suitable for business-focused SAS® users and testers to adopt automated testing. With a wide range of out-of-the-box test cases for SAS® 9 and Viya™, users can quickly develop robust test cases. The extendable architecture easily enables business units to develop their own keyword libraries. Using the power of SAS®, tests can be developed across the full lifecycle of your development, from data to user interface. Test results integrate into common continuous integration tools such as Jenkins and Bamboo. A modern-browserbased interface provides a seamless interface to SAS middle-tier applications.

# **INTRODUCTION**

As a SAS® consultant I constantly engage with customers performing projects that are building business solutions based on SAS® and Viya™. These projects range from initiatives exploring new revenue streams and services through to highly complex business critical solutions that underpin significant business processes and revenue streams.

Project and delivery teams often have difficulty in testing SAS® based solutions. Quite often the testing team come from different backgrounds and do not have the sufficient skills to write and analyze SAS® code or test teams have difficulty integrating the execution and results from bespoke SAS® test scripts. Delays often occur as these teams navigate the complexities of SAS® code. Often the testing team will get the SAS® developers write the tests for them creating issues with quality control and regulatory processes.

In conjunction, many SAS® programmers do not utilize a testing framework as part of their development lifecycle and either do not automate tests or they continually re-write the same logic over and over through different projects to test new features. Research has shown that test automation not only greatly improves the reliability of software development, but it also improves the speed of delivery (Dustin, Rashka and Paul. 1999 p392.)

The availability of open source SAS® centric frameworks is limited. There are some exceptions such as SASUnit which provides J-Unit style test assertions. The SUIT framework looks to address some of these limitations by making a framework available that is simple to use, improves development efficiency and can be used by both SAS® programmers and non-programmers alike. SUIT does not aim to replace existing test frameworks currently available. It seeks to work alongside these and fill the gaps often encountered by testing teams, user acceptance testers and SAS® developers.

# **DESIGN PRINCIPLES**

The development of SUIT is guided by a series of overarching design principles outlined in Table 1:

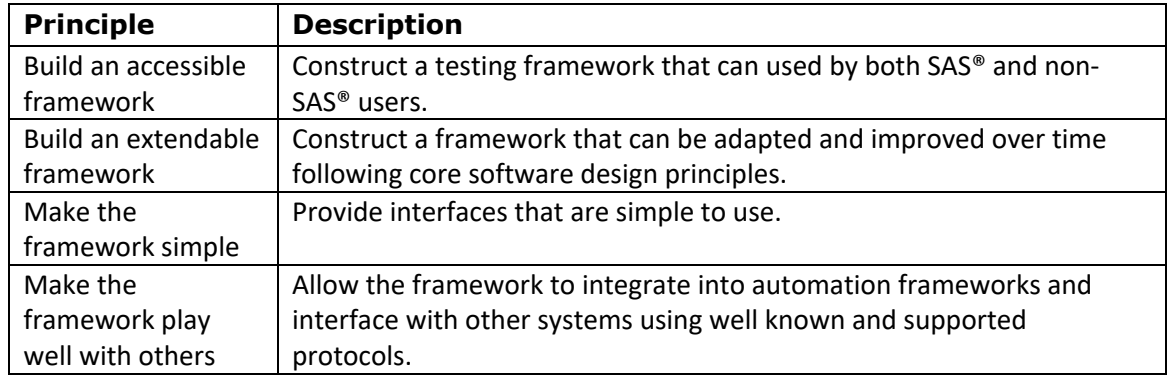

# **Table 1. SUIT Design Principles**

SUIT is open source and will be available on or around the SAS Global Forum 2019 (May 2019). A premium Enterprise version is also in development which will provide Enterprise grade features to SUIT and is suitable for organizations that have an embedded testing culture and want premium level support. Table 2 provides a comparison of features between SUIT and SUIT Enterprise:

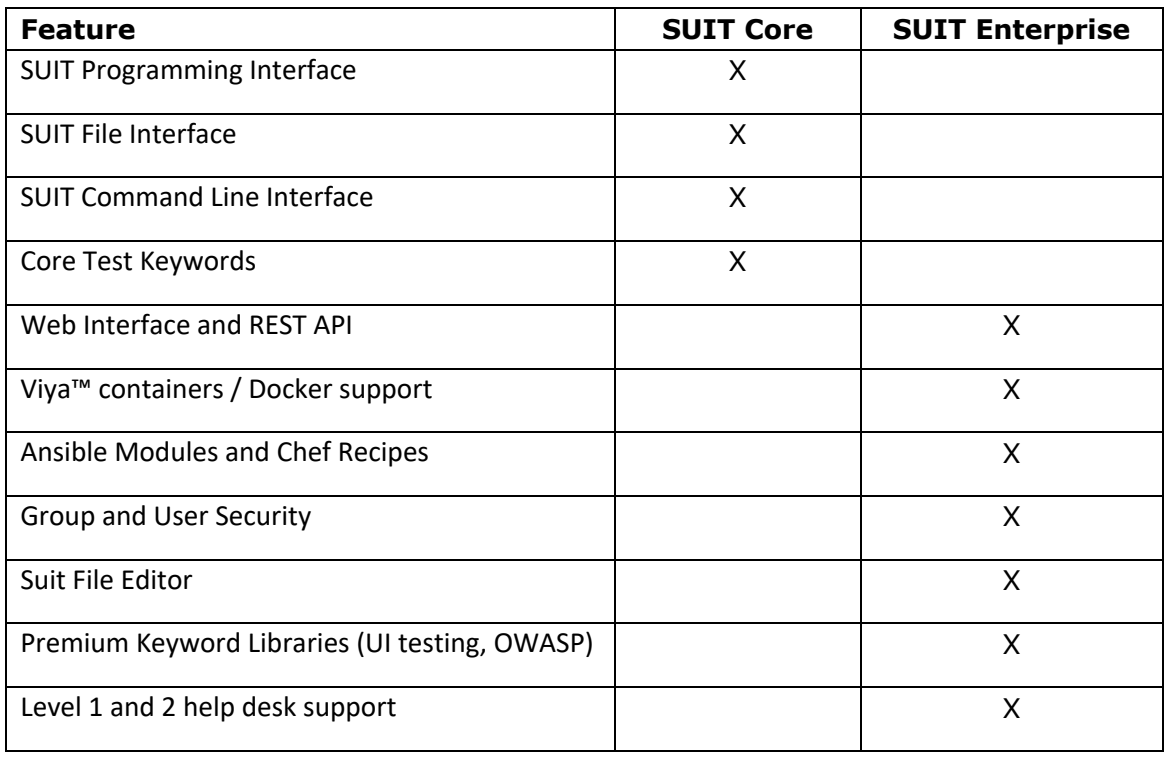

# **Table 2. SUIT Core and SUIT Enterprise Features.**

SUIT Enterprise is expected to be available in the third quarter of 2019 (July – September).

Selerity is also looking for contributors to SUIT Core. Contributors will have heavily discounted access to SUIT Enterprise. For further information please contact support@seleritysas.com.

# **SUIT ARCHITECTURE**

The core of SUIT is built with the SAS® language. Table 3 outlines the key objects within the SUIT framework:

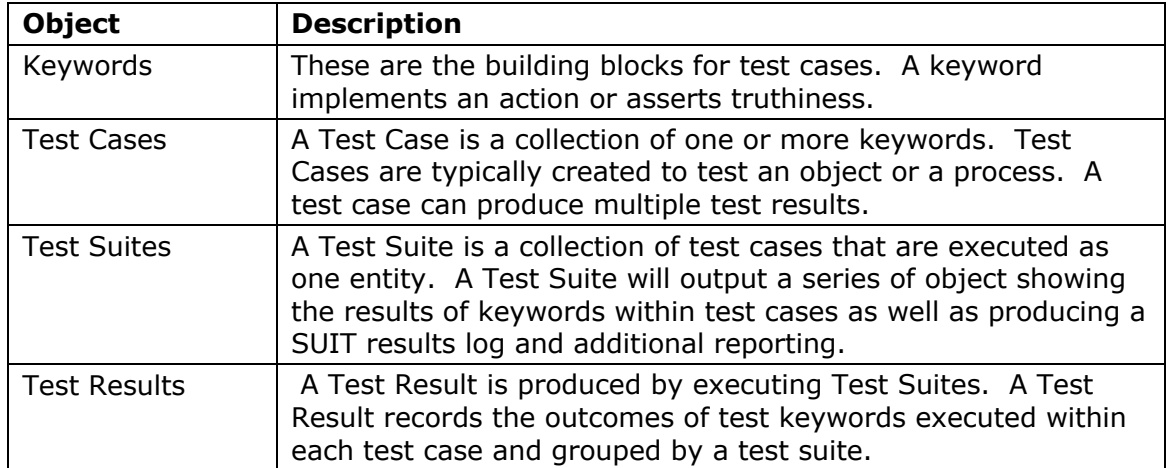

# **Table 3. SUIT Components.**

SUIT is written to accommodate SAS® and Viya™ programmers as well as test practitioners who do not have experience with the SAS® language. The typical workflow for SUIT is shown in Figure 1:

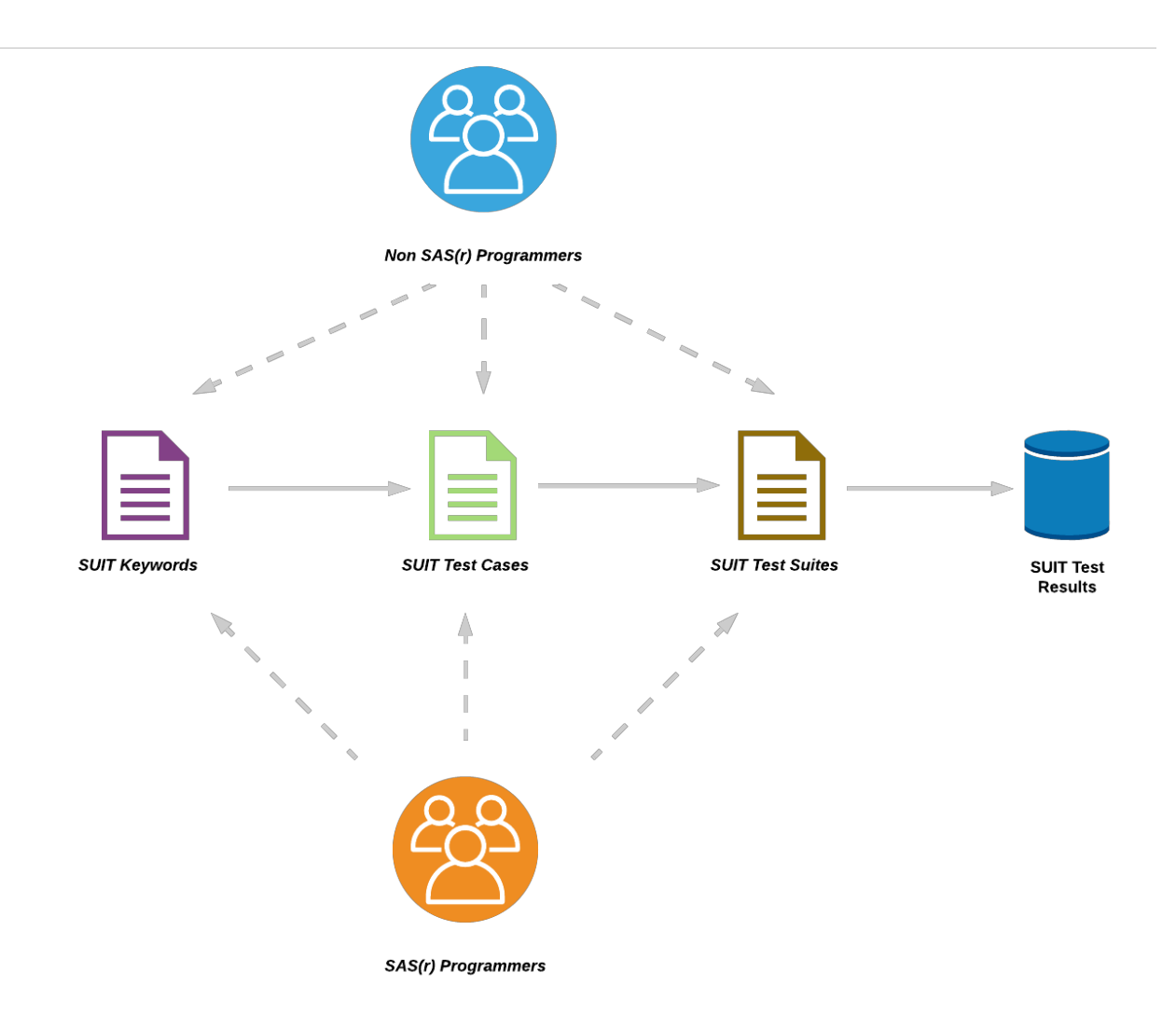

# **Figure 1. SUIT Workflow.**

Interfaces are available for programmers and non-programmers. The execution of SUIT can be invoked manually by a user or incorporated into continuous integration / development processes such as Jenkins, Bamboo or other process orchestration tools like Ansible or Chef.

SUIT implements a plugin-based architecture to extend SUIT functionality, a flexible librarybased approach to extend and customize keywords and a range of lifecycle hooks to trigger custom tasks and plugin processes at every stage of the SUIT testing lifecycle.

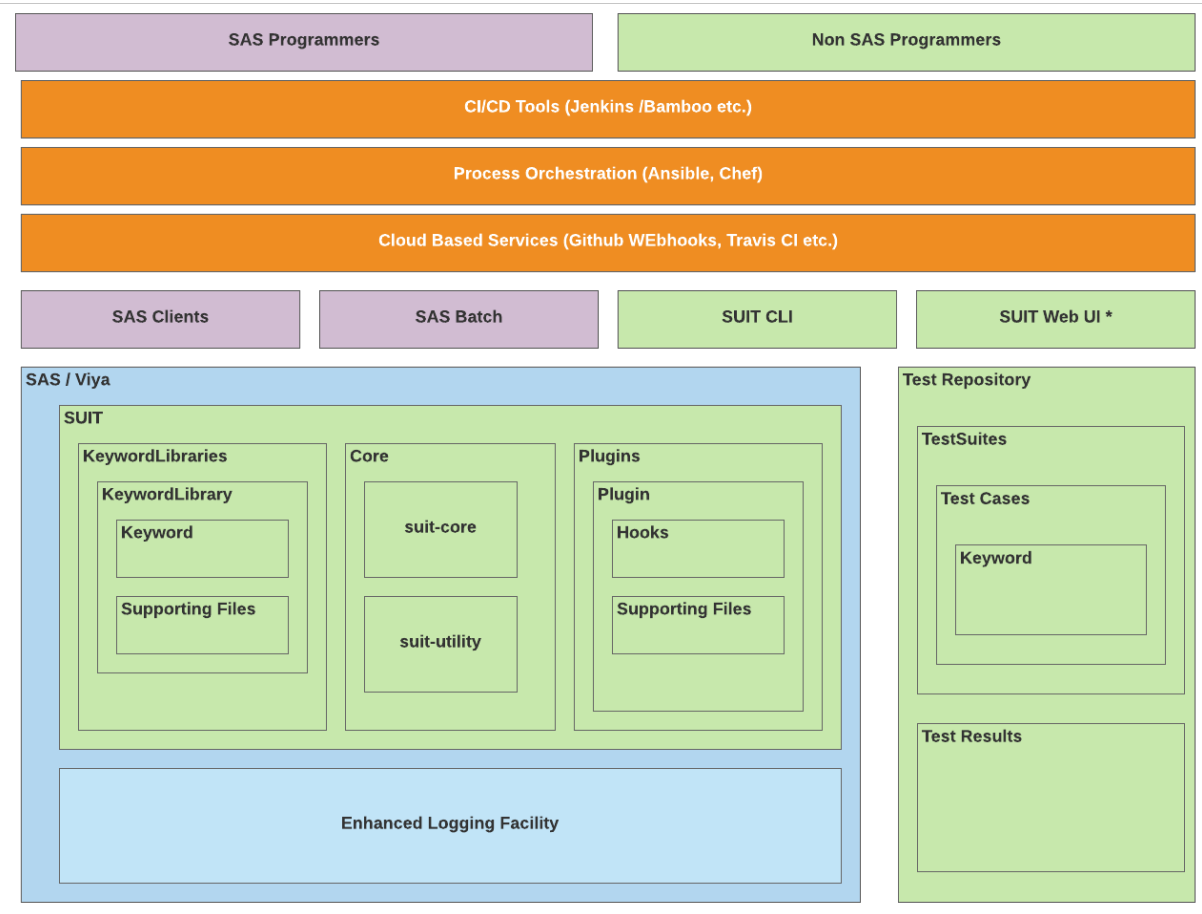

# **Figure 2. SUIT Services Diagram.**

SUIT framework objects can be written using either SAS® Code or using a simple text markup. This markup language is loosely based on the Markdown language and saved with the extension of ".suit" or ".md".

SUIT results are recorded to a test suite log file which is implemented using the *SAS® Enhanced Logging Framework*. This framework is based on the log4j Java library and provides advanced logging capabilities. Results can be streamed to a console, written to databases or to multiple log files. SUIT then parses the result logs into test reports. These reports can be viewed in your browser or integrated into test reporting tools that support the J-Unit XML format.

Tests support the concept of decorators which are macros that alter default behaviors of keywords or provide run-time extensions in functionality. A tester can "decorate" a test by calling the required decorator immediately before a test keyword. Decorators are maintained in a plugin within SUIT and can also be extended. Table 4 outlines the standard decorators SUIT core ships with:

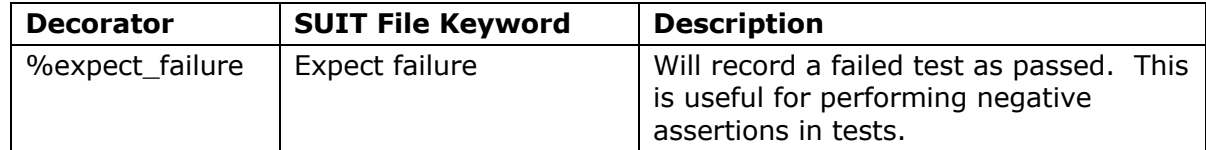

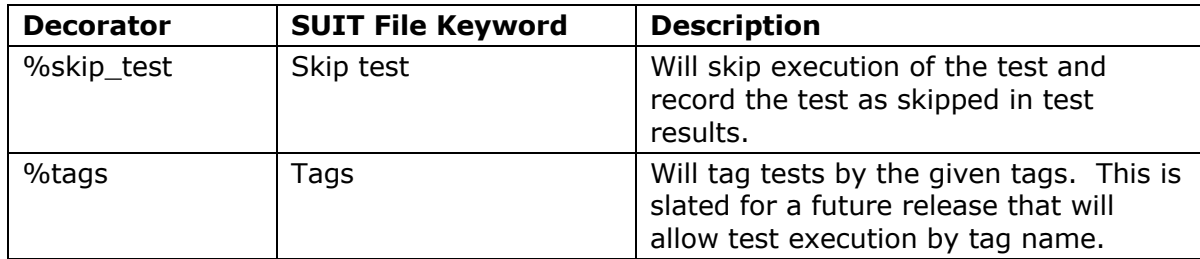

#### **Table 4. SUIT Decorators**

# **USAGE SCENARIOS**

# **SAS® OR VIYA™PROGRAMMER**

SUIT is written in the SAS® language. Using SUIT is no different to writing any other SAS® program. It is recommended however that a user has an understanding of how to invoke SAS® Macros. Typically, a programmer will write test cases either inside projects such as unit and functional tests and some organizations will also maintain separate user acceptance and regression test repositories. A SAS® or Viya<sup>™</sup> programmer simply writes their desired test cases and saves them in a location accessible to either the SAS® or Viya™ server and executes test suites using the **%suit\_testsuite()** macro.

# **SOFTWARE TESTER**

Software testers not accustomed to the SAS® language can write test keywords and test cases using the suit file format. This format described further in this paper is a simple text file format that is parsed into SAS® code and then executed like any other SAS® program. As testers may not have direct access to SAS or have a limited knowledge in the SAS® interface, a command line tool written in python is also provided called suit-cli. A tester can write tests locally on their client machine and upload them to the SAS® or Viya<sup>™</sup> server and then execute test suites. The client simply needs ssh access to the SAS® server and write access to the location of where test keywords, test cases and test suites are stored.

# **AUTOMATION SCENARIOS**

SUIT also supports automation. This is a common scenario where test automation is used as a control gate in the promotion or committing of code. SUIT can be invoked by a CI/CD application such as Jenkins or Bamboo via the *suit-cli* tool. SUIT will produce a J-Unit style xml results file that then be used by Jenkins to report test history and in Bamboo via the J-Unit XML Parser. A premium version of SUIT is also in active development and this will also provide a custom Ansible module and Chef recipe that can be invoked to integrate SUIT testing into configuration management processes.

# **INSTALLATION AND CONFIGURATION**

SUIT is easy to install and flexible to accommodate varying business requirements within SAS® and Viya™ installations. In the simplest form, SUIT requires the following:

- Folders to store Test Cases, Test Suites and Application Logs.
- The setting configuration variables to point to the location of SUIT, and your Test Case, Test Suite and Application Log Paths.
- SAS® Metadata Server details and Viya™ server details if running through Viya™

# **SINGLE USER**

SUIT can be used from SAS® University Edition quite easily. The following steps outline the setup:

- 1. Clone SUIT from https://github.com/selerity/suit into your shared folders location. If you are using the latest version of SAS® University Edition, you can use the newly available git functions to clone the repository as required.
- 2. In your shared folder location under SASUniversityEdition/myfolders create the following new folders:
	- a. suit\_logs
	- b. suit\_results
	- c. suit\_testcases
	- d. suit\_testsuites

```
3. Edit your autoexec file and add the following:
```

```
options set = SUIT_HOME "/folders/myfolders/suit";
options set = SUIT TESTCASE HOME "/folders/myfolders/suit testcases";
options set = SUIT RESULTS HOME "/folders/myfolders/suit results";
options set = SUIT_LOG_HOME "/folders/myfolders/suit_logs";
%include "/folders/myfolders/suit/suit init.sas";
```
# **Output 1. SUIT Configuration Variables.**

# **SERVER**

For server installations, the configuration can be implemented in a number of ways. The installation is essentially the same for SAS® 9 and Viya™ environments as SUIT utilizes the programming interface for Viya™ which initialize SAS® Workspace servers. SUIT Enterprise will also include support for initiating SUIT as a containerized process allowing users to create and teardown test environments easily.

For the Application Context you wish to run SUIT from, it is recommended you place SUIT under your SASEnvironment/ path however it can be installed in any server-side location that you store SAS® Code.

You need to invoke *suit/suit\_init.sas* from your *appserver\_autoexec\_usermods.sas file* or by adjusting the INITSTMT option on your workspace server. You can set configuration variables either in your operating system, sasv9\_usermods.cfg file or your appserver\_autoexec\_usermods.sas file. The *suit/suit\_init.sas* file by default looks for the following environment variables. The minimum required configuration variables are outlined below in Table 5:

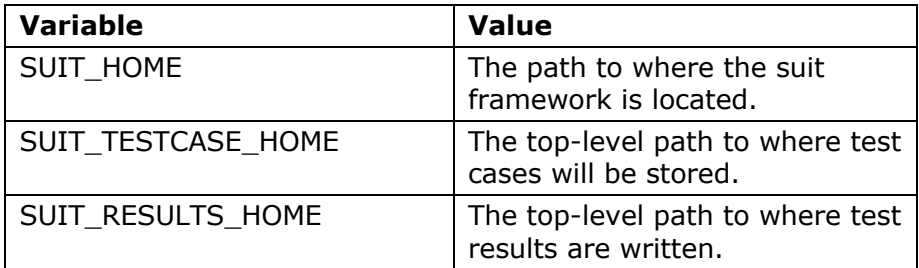

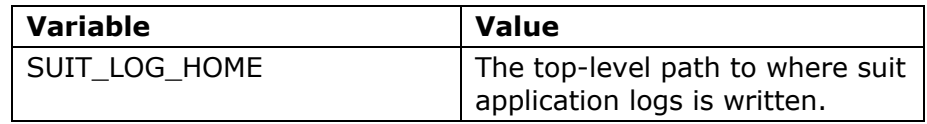

#### **Table 5. SUIT Configuration Variables.**

The paths you set for these variables need to have read, write, execute permissions for SAS and suit users. The SUIT HOME location can be set with read, execute permissions. It is recommended to have separate top-level directories for test cases and test suites. This ensures that test suites do not have circular references to files.

# **THE SUIT FILE FORMAT**

A suit file is a simple text-based markup format that can be used by a tester to create test keywords, test cases and test suites. This markup is parsed by SUIT into SAS® code and executed on the SAS® or Viya™ environment. The SUIT file format is separated into different sections depending on the role of the markup. Sections are marked up using a single hash (#) followed by the section name. The format currently supports the following sections

# **METADATA**

The metadata section contains descriptive information for the object being created. The information in this section is essentially descriptive and the purpose is to inform test results and documentation output. The information in this section typically contains:

- The name of the object
- A description of the object
- Authorship information
- Any other key / value pair that assists with the understanding of the object.

At a minimum, a name is required. All other parameters are optional. An example metadata section is as follows:

```
# Metadata
Name Example SUIT Test Case
Desc An example of the different capabilities for a suit file.
Author Cameron Lawson
Project SUIT
```
**Output 2. SUIT File Metadata Section Example.**

# **VARIABLES**

Variables allow the setting of constants that can be used within keywords and tests. Variables are defined as key / value pairs with values separated via a TAB characters. Variables may also reference other variables and they should be referenced using the SAS & token. Output 3 shows a typical Variable structure:

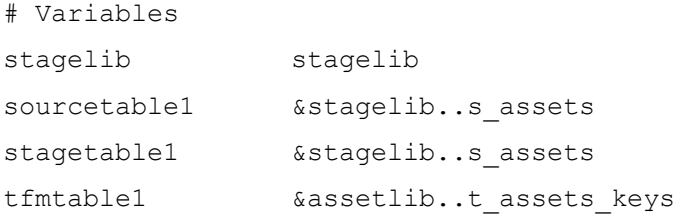

**Output 3. SUIT File Variables Section Example.**

#### **KEYWORDS**

The keywords section allows the creation of custom keywords. Keywords are written as the name of the keyword followed by the parameters of the keyword each separated by TABs followed by subsequent lines indented by a TAB. The following example shows this syntax:

```
# Keywords
Dataset test library dataset
  Dataset exists &library..&dataset
   Variable exists &library..&dataset rowid
   Variable exists &library..&dataset dt_created
   Variable exists &library..&dataset dt_modified
   Format equals &library..&dataset dt_created datetime20.
   Format equals &library..&dataset dt_modified datetime20.
   Dataset is not empty &library.. &dataset
   Variable unique &library..&dataset rowid
```
#### **Output 4. SUIT File Keywords Section Example.**

The above output will create a SAS® Macro called **%dataset\_test** and will look as follows:

```
/* Variables */
\text{let} saslib = \text{?}nrbquote(mylib);
%let dataset1 = %nrbquote(data001);
%let dataset2 = %nrbquote(data002);
/* Keywords */
%dataset test(library,dataset) / des='Custom Keyword created in suit test
file xxxx.suit by cameron';
   %dataset exists(&library..&dataset);
   %variable exists(&library..&dataset, rowid);
   %variable exists(&library..&dataset, dt created);
   %variable exists(&library..&dataset, dt modified);
   %format_equals(&library..&dataset, dt created,datetime20.);
   %dataset is not empty(&library..&dataset);
    %variable_unique(&library..&dataset,rowid);
%mend;
/* Tests */
```
...

#### **Output 5. SUIT File Keyword Parsed Output.**

Keywords are generally written using the SAS® Macro language. The main use case for creating keywords in a suit file is to combine multiple keywords into a single keyword.

#### **TESTS**

The tests section contains either the test case or test suite you wish to execute. Tests are written as one line per keyword with each parameter for the keyword separated by a tab. Variables used in the tests and keyword sections are referenced using the common SAS® syntax of an ampersand (&). Keyword parameters can either be referenced variables or absolute values. Keywords that are defined in a keywords section can also be used:

```
# Tests
Library exists &saslib
Variables exist metric1 metric2 metric3
Dataset test &saslib &dataset1
Dataset test &saslib &dataset2
```
# **Output 6. SUIT File Tests Section Example.**

# **COMPLETE EXAMPLE**

# Metadata name test suit format desc this is a description of the test author Cameron Lawson version 1.0 tags unittest

#### # Variables

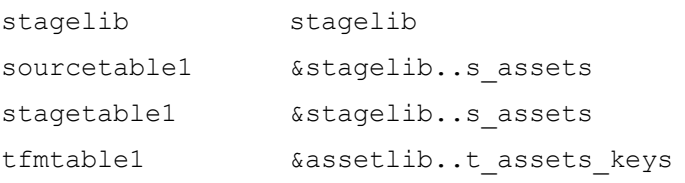

#### # Keywords

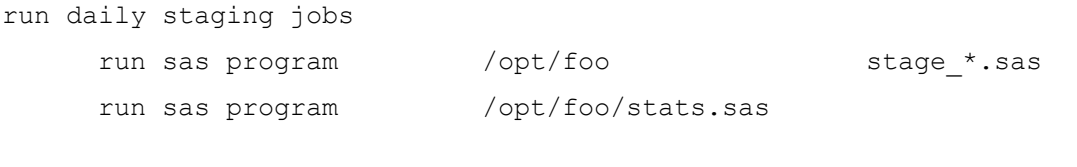

# run daily transform jobs run sas program /opt/foo transform \*.sas

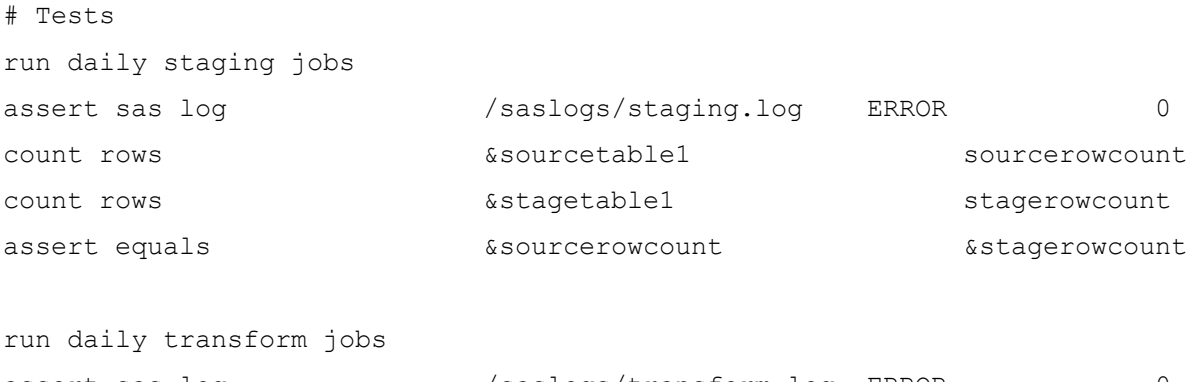

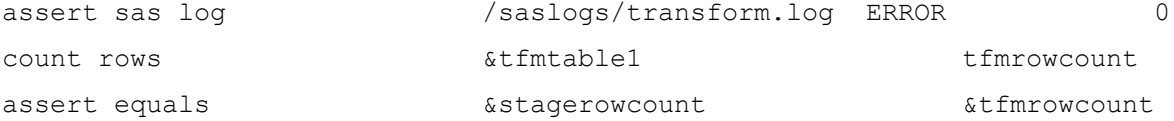

#### **Output 7. SUIT File Example.**

# **SAS® PROGRAMMING INTERFACE**

The suit file format is primarily designed for test practitioners who do not have detailed SAS® programming knowledge. Those with SAS® programming knowledge may wish instead to use the programming interface. The interface uses the SAS® Macro language and suit objects can be written just like any other SAS® program. This allows an end user to easily integrate the process of test-driven development into the development lifecycle.

# **TEST CASES**

Tests are written using available keywords. A tester can also write new keywords directly within tests or by extending the available global keyword libraries. It is recommended to write tests separately to the SAS® objects being tested. If your tests have dependencies such as the execution of a certain program, you can include the program to be executed in the test case. Keywords available to suit files are also available to the SAS® programmer with the difference being that keywords must be referenced using valid SAS® macro naming conventions. Keywords in the suit file format will replace spaces with underscores, so a test keyword called *dataset exists* is referenced as *%dataset\_exists* in the programming interface:

```
/**
Test Program for something critical.
:author: Cameron Lawson
:project: SUIT
*/
%let logpath = %nrbquote(/path/to/log.log);
proc printto log = r & logpath." new;
run;
%include "/my/program/i/want/to/test.sas";
proc printto;
run;
/* Start of test keywords */
%saslog errors equal(&logpath,0);
%saslog_warnings_equal(&logpath,0);
%expect failure;
%dataset exists(mylib.mydata);
```
# **Output 8. SUIT Programming Test Case Example.**

# **KEYWORDS**

Keywords can be defined either locally or by extending the global SUIT keyword library. Keywords may or may not generate a test result. A Test Result will write a result to the SUIT log and will record a test as either Passed or Failed. To implement this, SUIT provides two macros which can be used by a developer:

- %suit pass test
- %suit\_fail\_test

Each macro takes the following parameters:

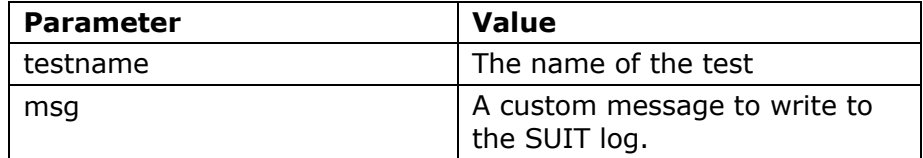

**Table 6. SUIT Log Message Parameters**

Keywords should implement the following parameters:

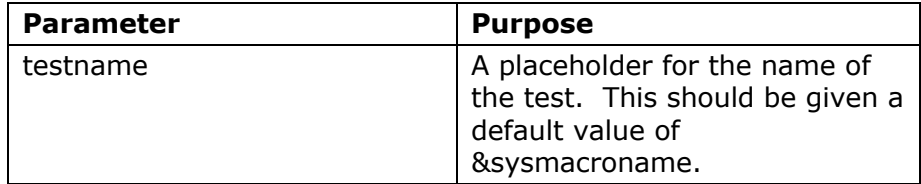

#### **Table 7. SUIT Keyword Required Parameters.**

Keyword macros should also include the DES='' option as this is used to assist documenting the keyword. The naming of keywords should reflect a natural language style syntax and words separated with an underscore.

In conjunction to the above, there are some additional Global variables which can be set to influence the behavior of SUIT. For further details of these see the developer documentation at https://suit.seleritysas.com.

SUIT ships with a J-Unit style assertion keyword library. This library provides test result creation for numerous operations and can be used to simplify the creation of higher-level keywords. For example, most keywords in the built-in libraries use the **%assert** keyword to produce a test result.

An example keyword macro can be seen below which implements the following:

```
%macro assert(actual, expected, operator, msg=, testname=&sysmacroname.) /
         des = "Tests that an expected value meets an actual value by a given 
operator";
    %local testname  passmsg failmsg actualc expectedc;
    %let testname = &testname.;
    %let passmsg = %nrbquote(&actual. &operator. &expected. &msg.);
    \deltalet failmsg = \deltanrbquote(&actual. was expected to be &operator.
&expected. &msg.);
    %if (&SUIT IGNORE CASE IN STRINGS) %then %do;
        \text{Set actual} = \text{Supcase}(\text{Sactual.});
        %let expected = %upcase( & expected. );
     %end;
    %if %datatyp(&expected) eq CHAR %then %do;
        \text{let} actualc = \text{ssysfunc} (md5(\text{satular}}), \text{shex32.});
        %let expectedc = %sysfunc(md5(&expected), $hex32.);
        %if &actualc &operator &expectedc %then %do;
             %suit pass test(test=& testname, msg=& passmsg.);
         %end;
         %else %do;
             %suit fail test(test=& testname, msg=& failmsg.);
```

```
 %end;
     %return;
 %end;
 %else %do;
    %if %eval( &actual. &operator &expected. ) %then %do;
         %suit_pass_test(test=&_testname,msg=&_passmsg.);
     %end;
     %else %do;
        %suit fail test(test=& testname, msg=& failmsg.);
     %end;
     %return;
 %end;
```
%mend assert;

#### **Output 9. SUIT Keyword Programming Example.**

In order to obtain a listing of available keywords in your session you can run the **%suit\_libdoc** macro. This will produce a listing of available keywords, their parameters and the description of the macro recorded in the DES attribute. Table x shows the output of running **%suit\_libdoc(assert)**:

# Assert Test Keyword Library<br>Keyword Library Metadata

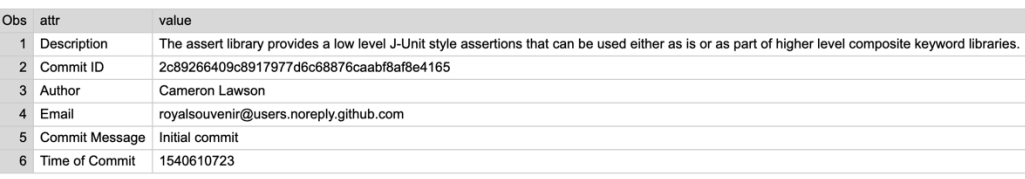

#### **Available Keywords**

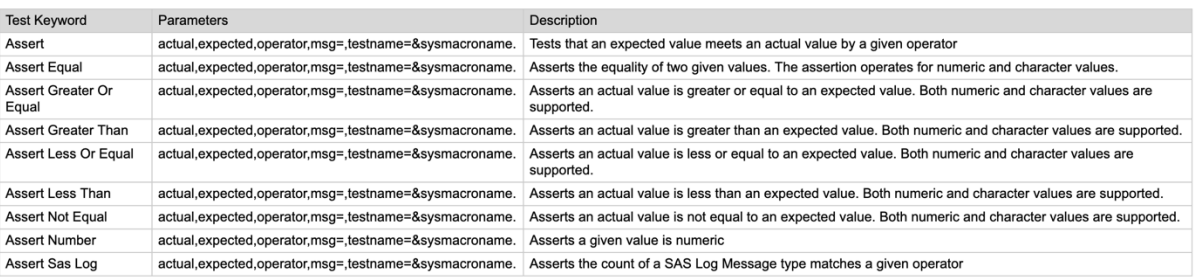

#### **Figure 3. SUIT LibDoc Example Output.**

#### **TEST SUITES**

To execute a test suite, a SAS® programmer can call the **%suit\_testsuite** macro. This macro operates in a similar fashion to a suit file except it accepts a name and description for the test suite followed by an optional list of paths and search patterns for tests to discover and include. In the SUIT configuration file, parameters are set for the default test case path and default search pattern for test names. The default values for these are as follows:

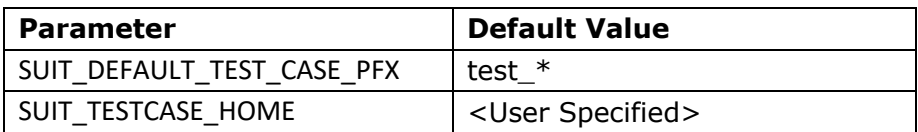

# **Table 8. SUIT Test Case Default Parameters.**

If a user does not include any paths or search patterns, these default values are used. The below examples show invocations of **%suit\_testsuite** using default parameters and then supplying multiple paths for test cases:

```
/* Test Suite with Default Parameters */
%suit testsuite(
standard testsuite,
tests executed from the default testcase path and pattern
);
/* Test Suite with a Custom List of Paths */
%suit testsuite(
custom testsuite,
A custom test suite with multiple paths,
/home/cameron/private_tests/unittest *,
test critical*,
test_smoke*,
test_uat*
);
```
**Output 10. SUIT Test suite Code Examples.**

# **TEST RESULTS**

By default, SUIT will output results of tests into the SUIT\_TESTRESULTS\_HOME path specified in the configuration. The results directory is structured as follows:

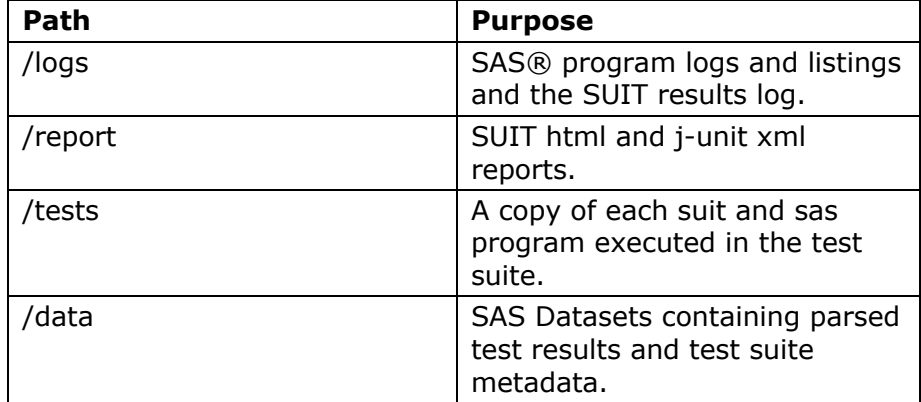

#### **Table 9. SUIT Test Result Structure**

Each test result directory by default is named by the test suite executed and a datetime to ensure uniqueness. The output name of this directory can be changed within the SUIT configuration file.

# **LOGS DIRECTORY**

Test results are written to a custom SAS® log which is created via the *SAS® Enhanced Logging Facility*. Each result contains the following information:

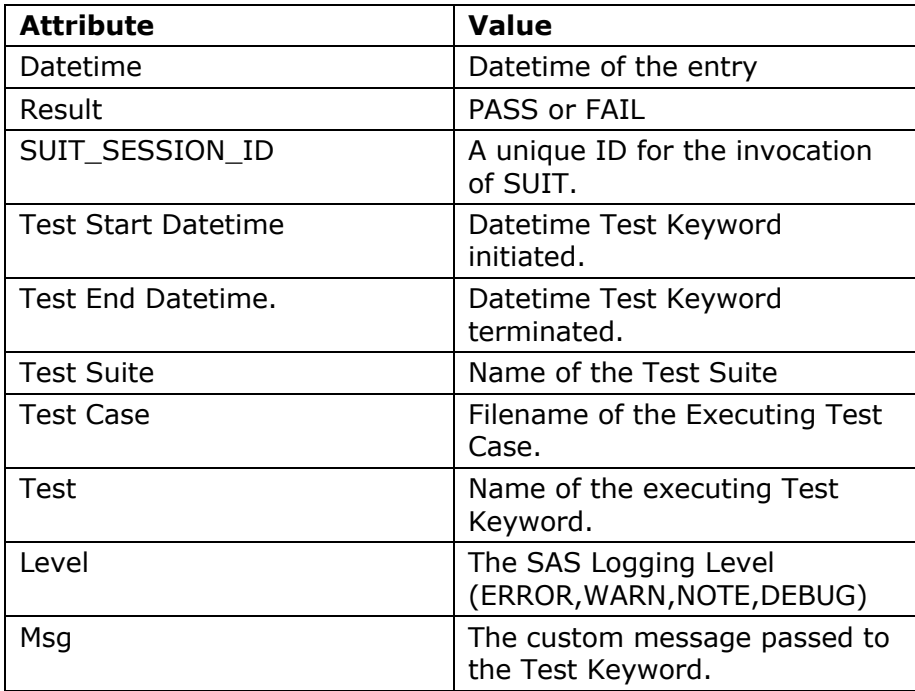

# **Table 10. SUIT Result Log Attributes**

This log is parsed by the SUIT and then turned into results reporting and stored in the SUIT\_RESULT table.

# **TESTS DIRECTORY**

Each test discovered is copied to the results directory in order to allow the auditing of tests at time of execution. If a suit file is included in the test suite, two files are written to the *tests* directory:

- The original suit file.
- The parsed suit file in .sas format.

# **DATA DIRECTORY**

Test Suite metadata, test case discovery and test results are stored in SAS® datasets within the */data* directory. The SUIT Enterprise product collects these tables and stores them into a central database to allow results reporting and analytics on test results across an organization.

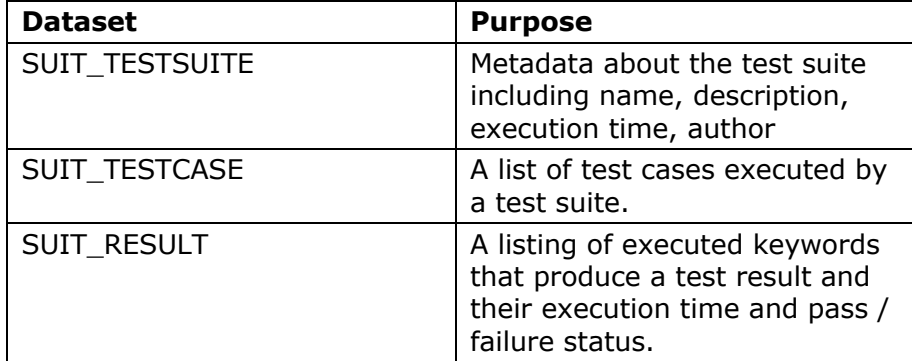

The tables within the directory are as follows.

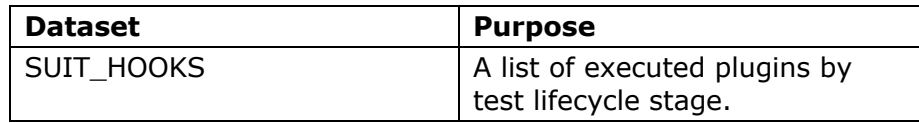

### **Table 11. SUIT Output Datasets.**

For full information on the attributes within each table please consult the SUIT online help documentation at https://suit.seleritysas.com.

# **RESULTS DIRECTORY**

The results directory contains an ODS html report containing a listing of all test cases and test keywords executed and their results. The output report contains links to the test cases executed and the full SAS Log for each test case.

In conjunction, a J-Unit formatted XML report called *report.xml* is also outputted to the directory. This document can then be used to integrate into CI/CD systems.

#### **SUIT Test Results**

The following report documents the test results for the testcase assert\_library\_unittests whose purpose is to Unittests for the assert test keyword library . Test results are stored i<br>/folders/myfolders/suit\_results/suitre

- Total Tests Executed: 49
- Total Tests Passed: 32
- · Total Tests Failed: 17
- · Failure Rate: 34.69%

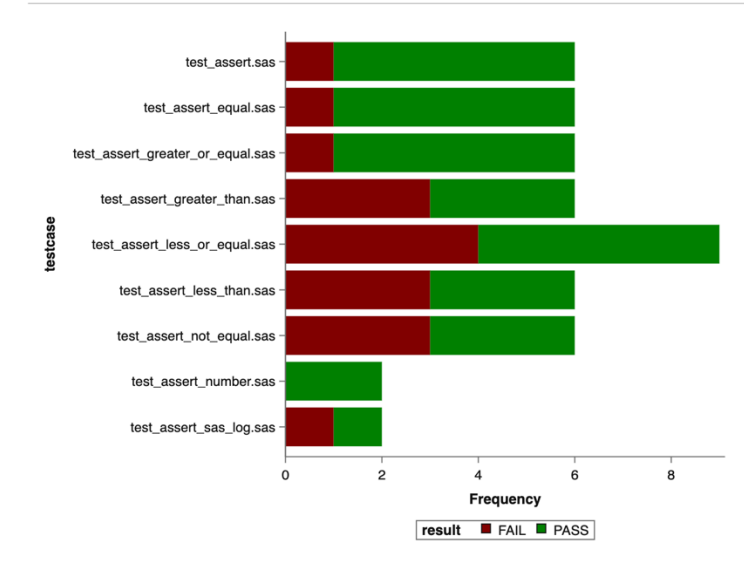

#### **Results by Test Case**

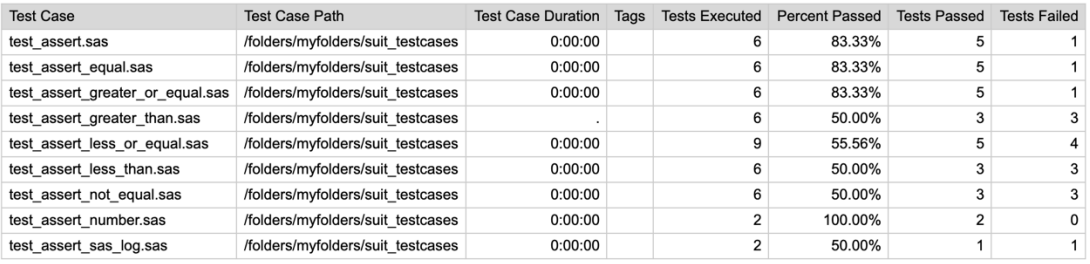

#### Test Case test\_assert.sas

#### Test Case test\_assert.sas

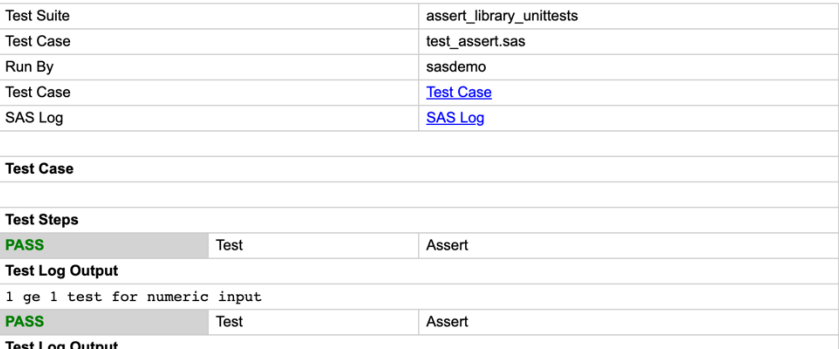

**Test Log Output** 

#### **Output 11. SUIT HTML Output.**

# **SUIT CLI**

A command line utility is also available. The cli provides a client-side interface for non-SAS® users to upload, execute and download SUIT keywords, test cases and test suites.

The cli is written in Python and operates on both Linux and Windows. The cli is precompiled with an embedded Python interpreter and all the required libraries to operate. The cli uses the *Pycrypto* library which is a C based extension for Python. As a result, when downloading the cli, ensure you obtain the right distribution for your platform.

To see the available options in the cli simply run *suit-cli* using the *-h* option:

```
suit-cli -h
suit-cli –help
```
The output from this produces the following:

```
*****************************************************************************
*** 
 *** / ___| | | (_)| | 
 ******** \ `--. ___ | | ___ _ __ _ | |_ _ _ 
*********** `--. \ / _ \| | / _ \| '__|| || __|| | | | 
 ******** /\__/ /| __/| || __/| | | || |_ | |_| | 
  **** \__/ \__||_| \__||_| |_| \_| \_, |
 __/ |
 |___/ 
SUIT(TM) - SAS(r) Unit and Integration Testing 
-----------------------------------------------------------------------------
---
version : 0.1
build : 1
-----------------------------------------------------------------------------
--- 
positional arguments:
  {libdoc,testcase,testsuite}
                    Available Sub-Commands
    libdoc Execute Keyword Library Documentation
    testcase Manage SUIT Test Case Files
    testsuite Manage SUIT Test Suites
optional arguments:
 -h, --help show this help message and exit
```

```
-v, --version show program's version number and exit
   -p PROFILE, --profile PROFILE
                           Specify which stored profile to use to connect to the
                           server side instance of SUIT. By default, SUIT will
                           look for a .suitprofile file under your home
                           directory.
                                     -----------------------------------------------------------------------------
---
```
Don't like the purity of command line?

Try SUIT Enterprise. Go To https://suit.seleritysas.com

# **Output 12. SUIT CLI Help Screen**

The SUIT cli provide three main options:

- Libdoc: Display Keyword Documentation
- TestCase: Upload Test Cases to the Server
- TestSuite: Define and Run SUIT Test Suites.

Full help documentation is available at https://suit.seleritysas.com. SUIT comes with precompiled binaries for Linux and Windows.

# **EXTENDING SUIT**

If you are using SUIT we encourage you to extend the framework to match the needs of your organization and processes. To assist, a number of utilities are available and Selerity maintain detailed developer documentation at https://suit.seleritysas.com

# **EXTENDING PLUGINS.**

A new plugin can be created by calling **%suit\_create\_plugin** and passing in the name of the plugin you wish to create. This will create a new empty plugin structure in the SUIT\_PLUGIN\_HOME path.

Plugins utilize SUIT's hook script functionality to execute processes at a required lifecycle stage. The available lifecycle states are shown in table 12:

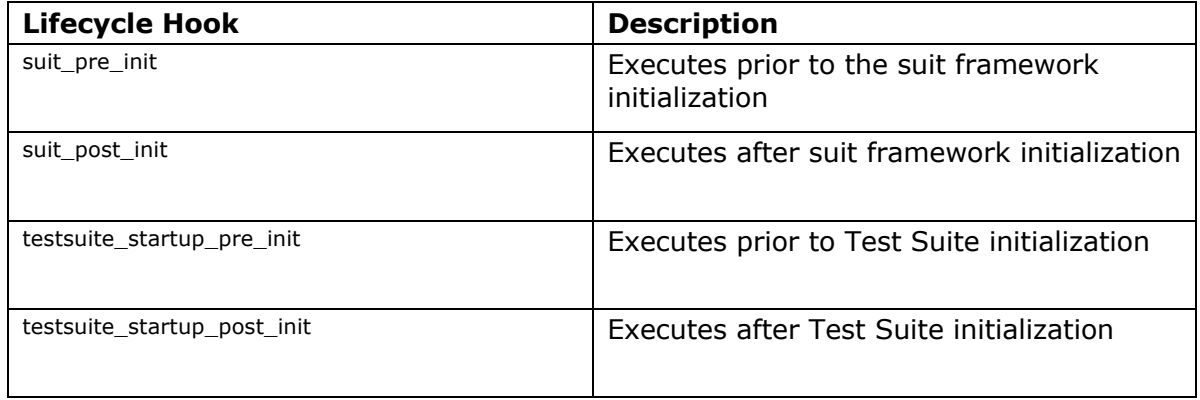

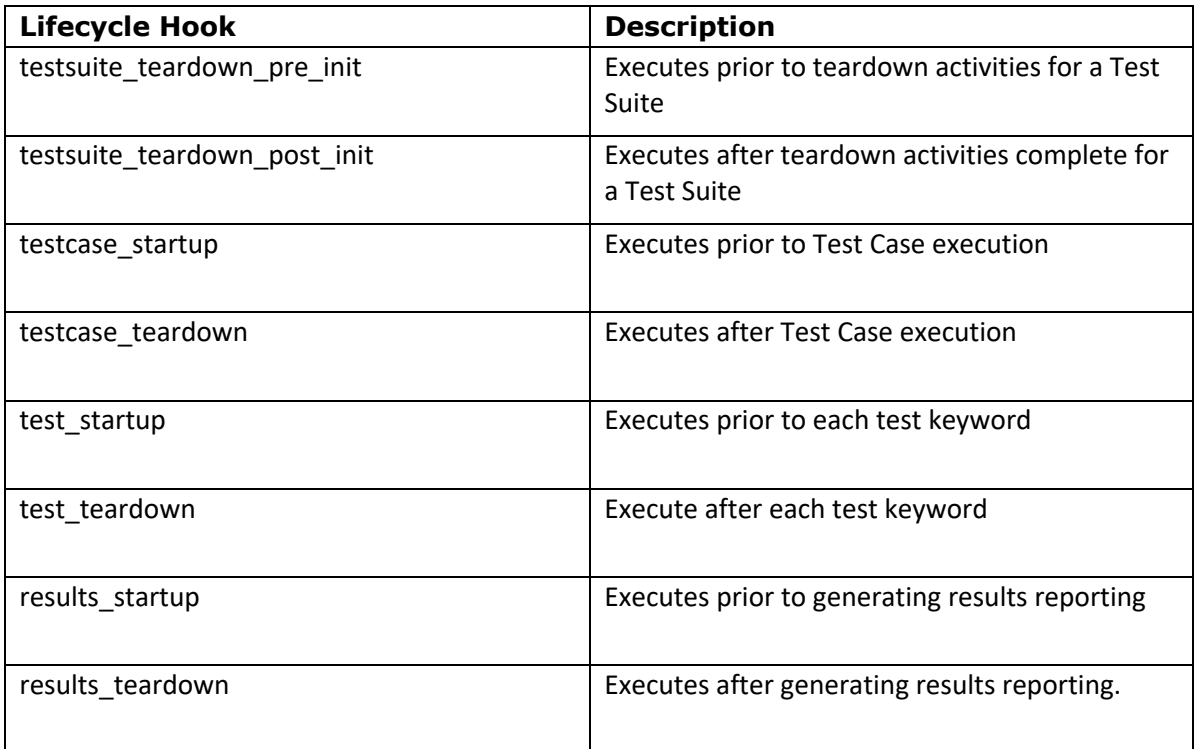

#### **Table 12. SUIT Lifecycle Hooks**

# **EXTENDING KEYWORDS.**

A new keyword library can be created by calling **%suit\_create\_lib** and passing in the name of the keyword library to create. New keywords can be added using the **%suit create keyword** macro and passing in the name of the library, and the name of the file. A file can contain one or more macros and the content of the macros should follow the keyword creation conventions outlined previously in this paper.

After adding the keywords, you should maintain the keyword from the library as part of the creation process for both keywords and plugins is to store them inside version control.

# **CONCLUSION**

SUIT provides a simple to use interface that operates over both SAS® 9 and Viya™ environments and presents interfaces that are simple, flexible and targeted to both SAS® programmers and non-programmers. SUIT does not aim to replace existing test frameworks. It is the intent to provide integration points to incorporate some of these frameworks and augment existing testing gaps in organizations.

SUIT is open source. SUIT Enterprise which provides Enterprise grade functionality will will ship around the third quarter of 2019.

To learn more about SUIT go to https://suit.seleritysas.com or feel free to contact the author.

# **REFERENCES**

Dustin, E., Rashka, J. and Paul, J. 1999. "Automated Software Testing: Introduction, Management, and Performance" Addison-Wesley Professional.

SAS Institute Inc. 2018. SAS® 9.4 Logging: Configuration and Programming Reference, Second Edition. https://documentation.sas.com/?docsetId=logug&docsetTarget=titlepage.htm&docsetVersio n=9.4&locale=en

# **ACKNOWLEDGMENTS**

Many thanks to Michael Dixon for SAS® Programming consultation. Thanks to Melissa Jones and Jafreen Hossain for reviewing this document.

# **CONTACT INFORMATION**

Your comments and questions are valued and encouraged. Contact the author at:

Cameron Lawson Selerity support@selerity.com.au https://seleritysas.com

SAS and all other SAS Institute Inc. product or service names are registered trademarks or trademarks of SAS Institute Inc. in the USA and other countries. ® indicates USA registration.

Other brand and product names are trademarks of their respective companies.